# WebSphere Data Interchange

**DT Map Tracing** 

WebSphere. software

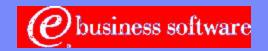

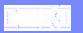

### **Objectives**

- What is the DT Trace?
- TRACELEVEL keyword
- Trace examples
- What does it mean?

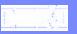

#### What is the DT Trace?

- The DT Trace was initially intended for use by WDI Development. Almost all WDI components that are part of the Message Flow have trace statements that show the entry and exit of all function calls within the module that are being executed. There are also trace statements that dump out the Input Buffer, Abstract Message, particular data values, transaction store values, etc. The information recorded in the trace file depends on the TRACELEVEL() keyword on the perform TRANSFORM command.
- DT Tracing begins and ends in the message flow with the Message Broker. The WDI Utility and WDI DT Utility have trace statements in the Service Director trace, EDITRACE.
- Some customers use the trace to trace variables within their mapping.
- Development uses the trace for problem determination.

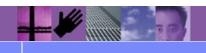

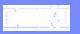

• Indicates the level of DT tracing done during the transform process. For z/OS, trace data will be written to ddname EDIDTTRC. For CICS, trace data will be written to the TD queue defined for EDI standard output. If required you can change the TD queue to a TS queue. For AIX and Windows platforms the trace data will be written to the file defined by the environment variable EDIDTTRC. You can set this using export command on AIX platforms or the set command on Windows platforms.

For example: export EDIDTTRC=trace.out or set EDIDTTRC=trace.out.

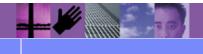

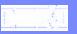

- The format for the keyword is TRACELEVEL(value)
- The value consists of a series of Xn values which represent the component and trace level for the component. The valid values for the component ID are:
  - A All nodes
  - C Storage Checkpoint
  - D Deenveloper node
  - E Enveloper node
  - M Message broker
  - P Parsers
  - R Rules node
  - T Transformation node
  - V Validation node
- The valid values for the component tracing level are:
  - O All trace messages are ignored.
  - ▶ 1 Normal tracing. Only the first 256 byes of data in the buffer are written to the trace file.
  - ▶ 2 Extended tracing. The entire contents of the buffer is written to the trace file.
  - ▶ 3 Utility function tracing. Includes all the tracing done at level 2 plus additional tracing for some frequently called internal utility functions.

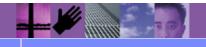

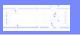

For example, a value of D1 V2 R2 would mean the deenveloper node (D) is set for normal tracing (1), the validation (V) and rules (R) nodes are set for extended tracing (2).

PERFORM TRANSFORM WHERE..... TRACELEVEL(D1 V2 R2)

- Activating tracing may negatively impact performance.
   Tracing should be turned off except when problem determination is required.
- This keyword is used only with the TRANSFORM command
- Use TRACELEVEL(A1) to trace mapping variables.

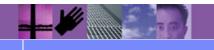

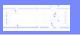

- The Checkpoint trace, or Storage Checkpoint, shows date/time and the heap storage used. This allows tracking of memory usage. It is available on z/OS only.
- Not all DT components display checkpoint information.
- Example is:
  PERFORM TRANSFORM WHERE .... TRACELEVEL(C1)

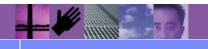

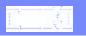

# **TRACE** output examples

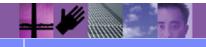

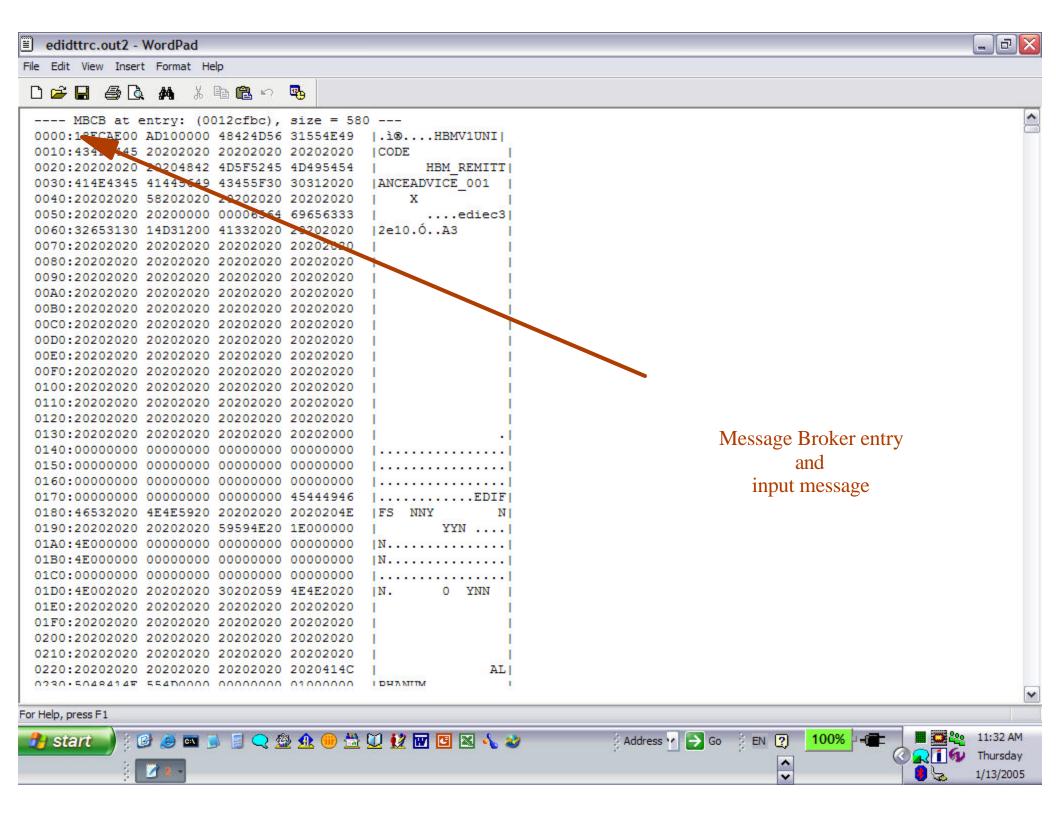

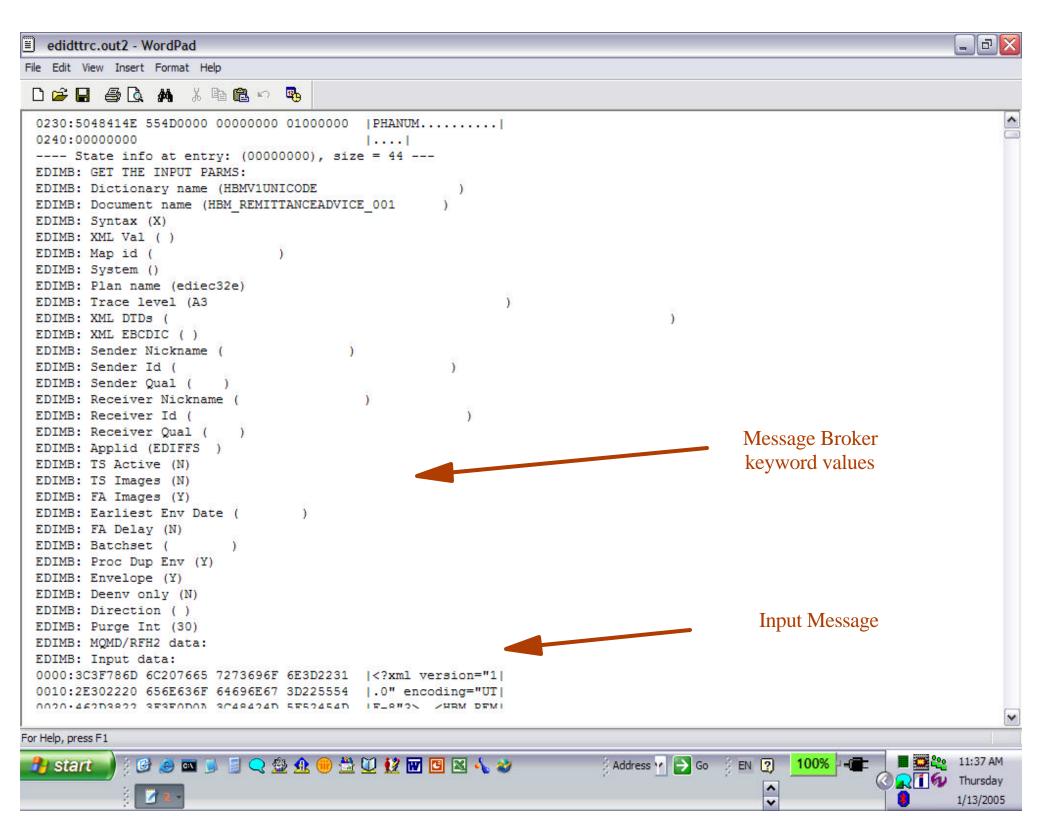

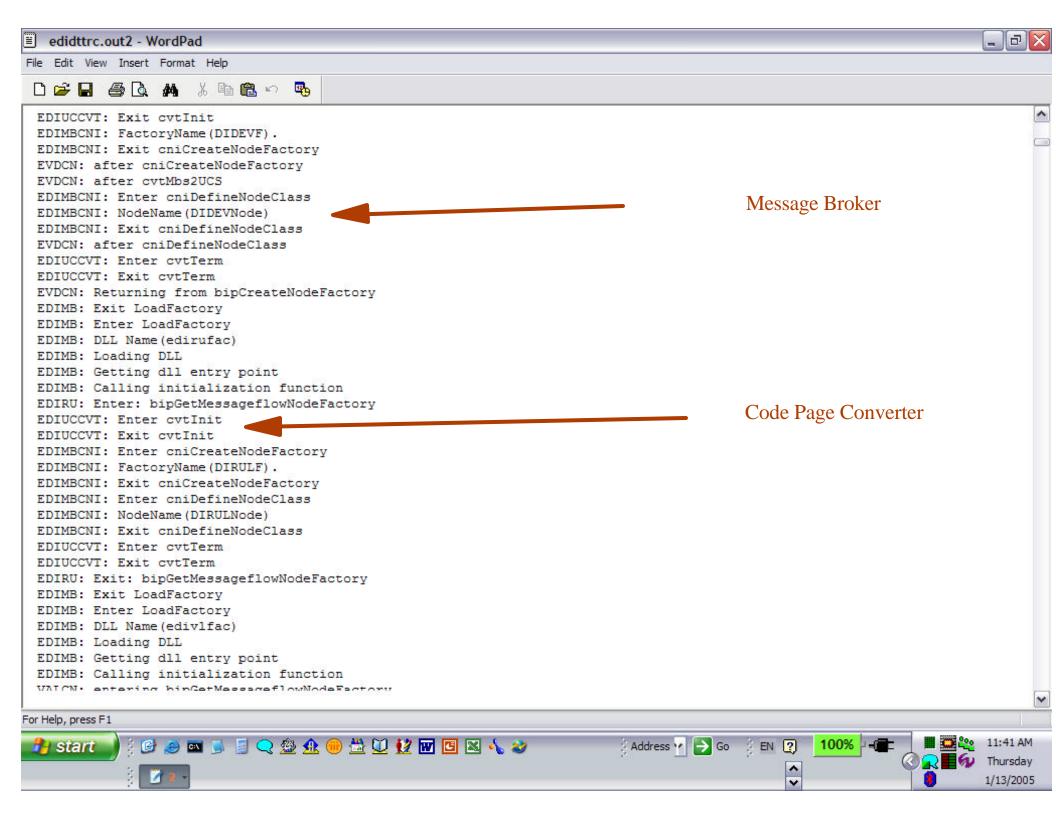

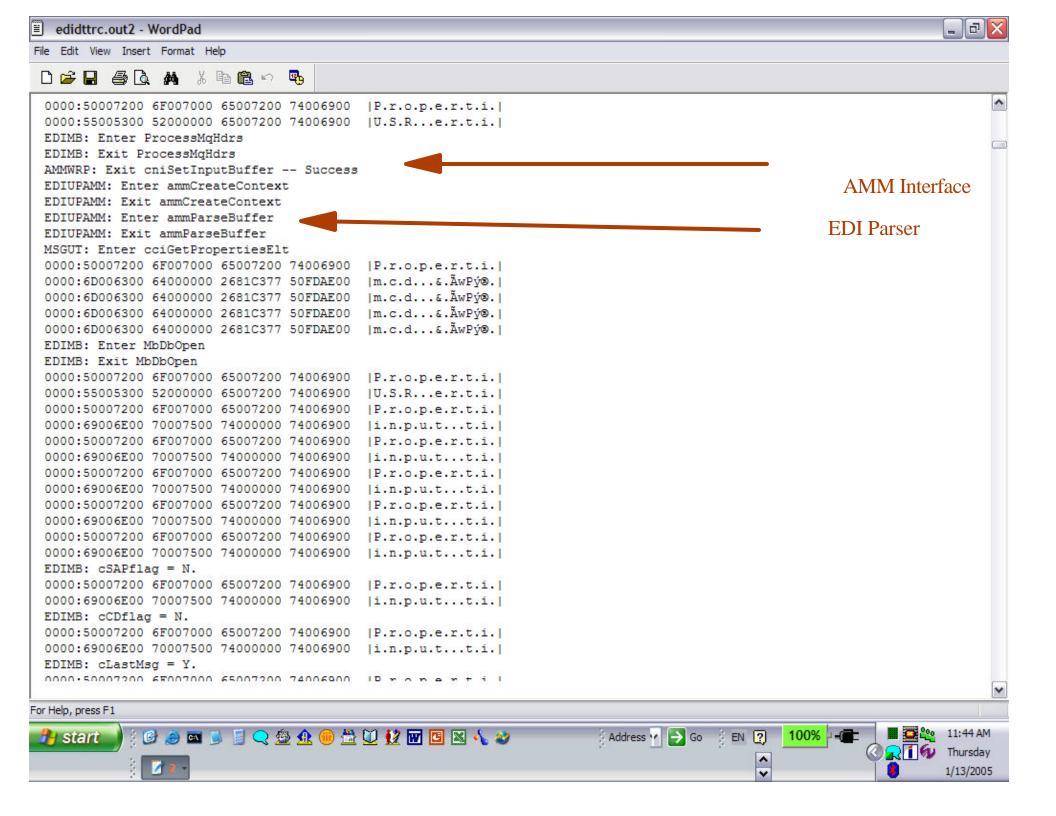

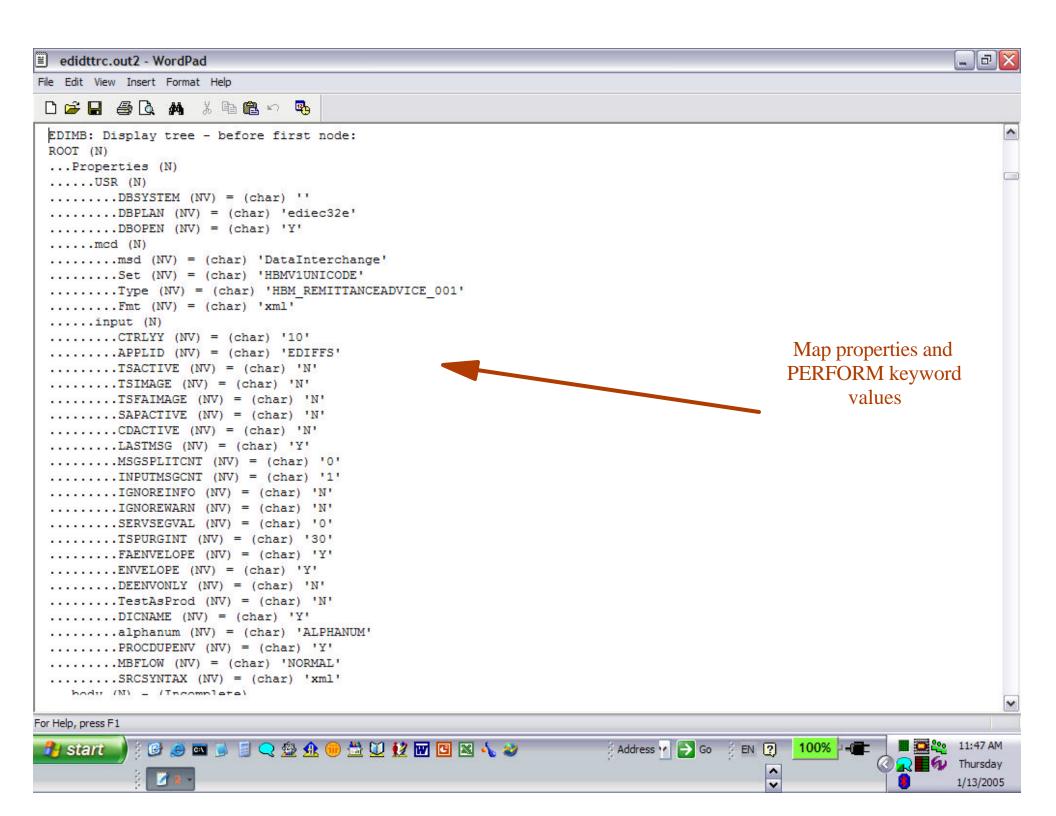

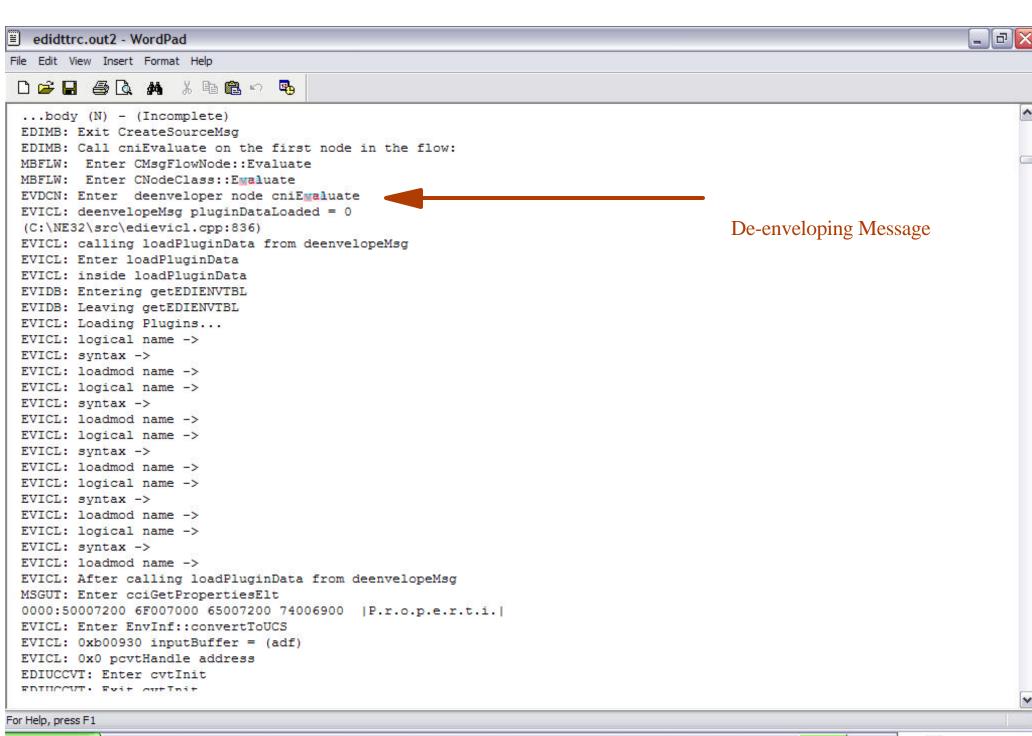

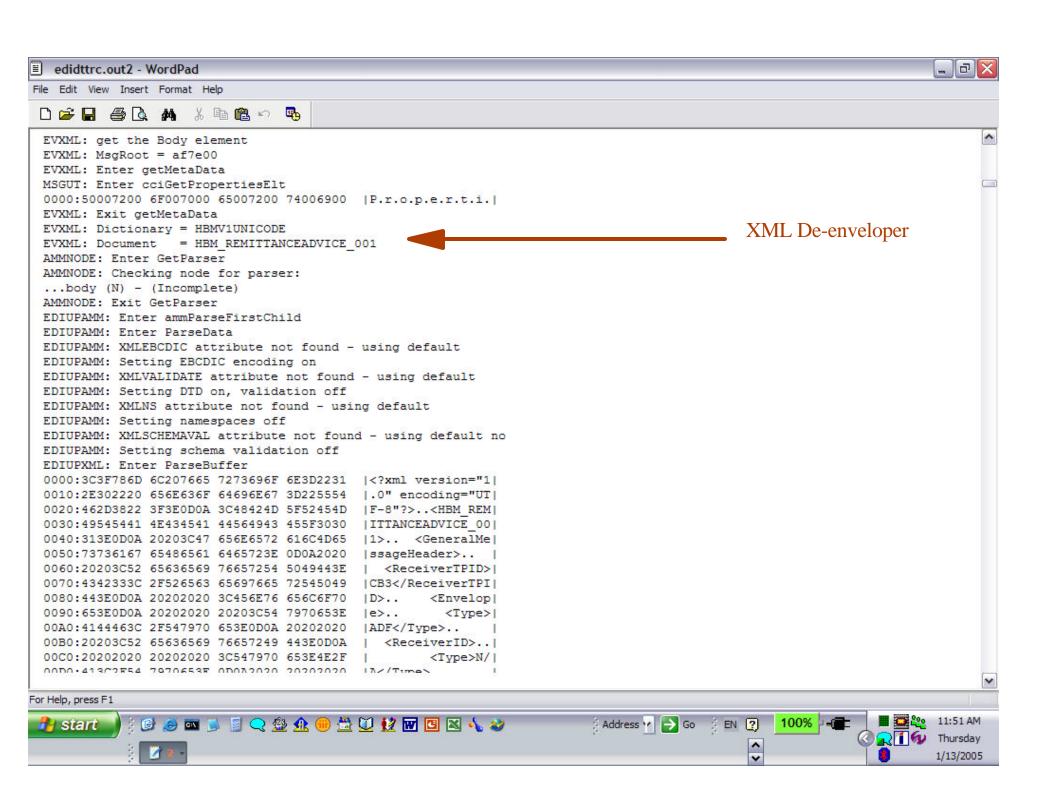

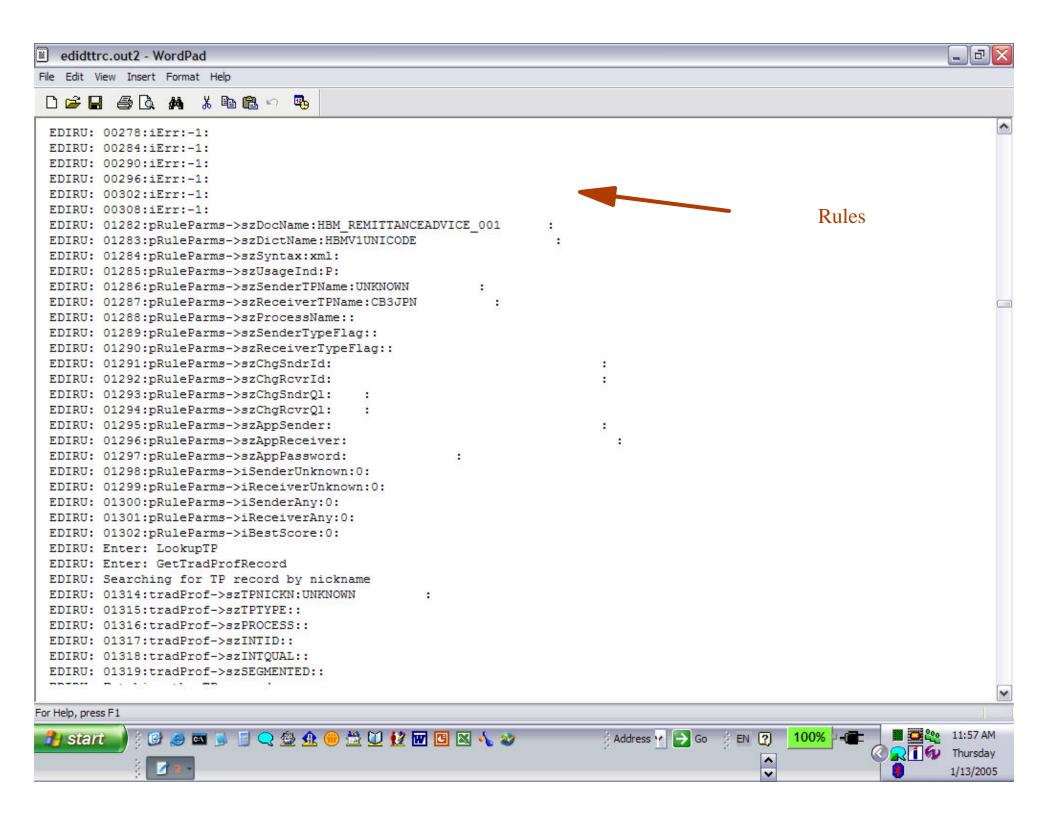

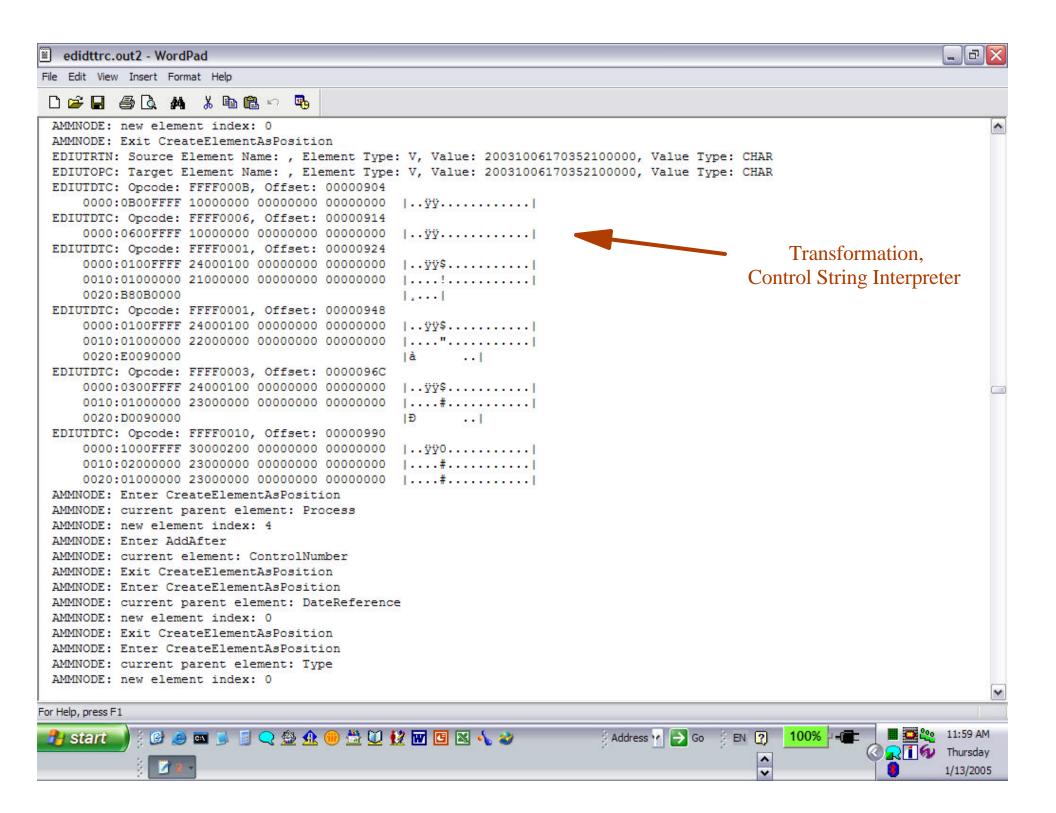

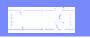

#### **Checkpoint Trace**

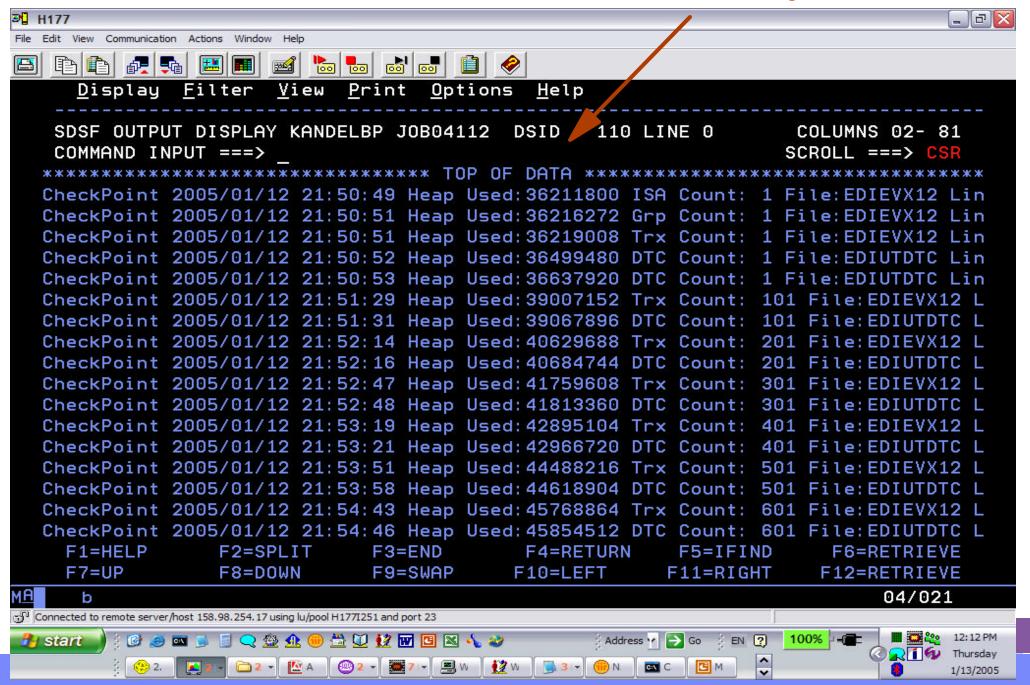

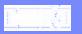

#### What does it mean?

DT Message Flow and Abstract Message Model

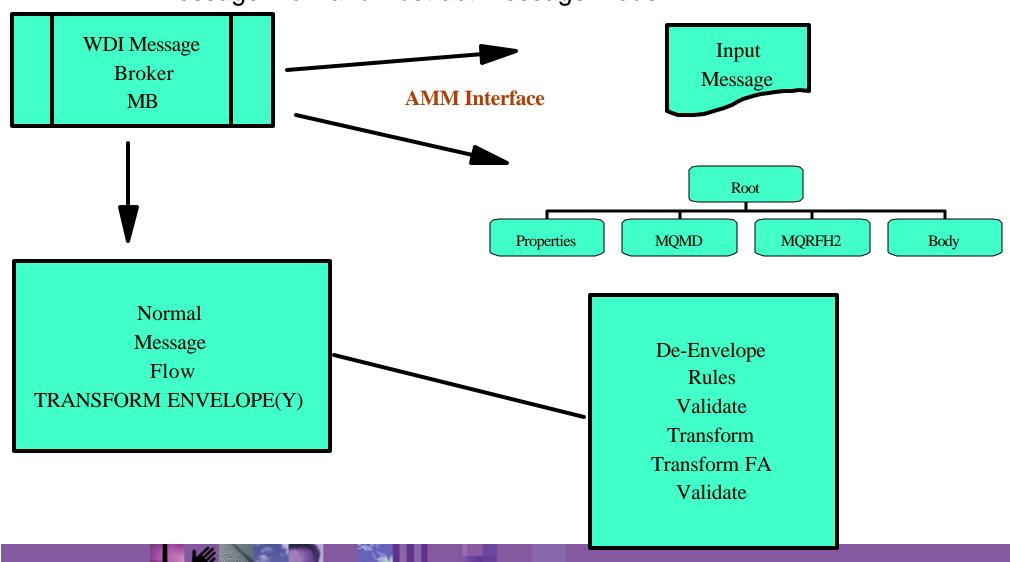

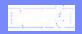

#### What does it mean?

Consider the DT Message Flow and Abstract Message Model

With knowledge of the Message Flow, EDI Components, and Modules, you can identify user errors, data problems, APARs, find work arounds more accurately.

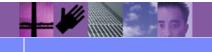

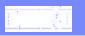

# Questions

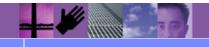